# COMPUTER GRAPHICS TECHNICAL REPORTS

CG-2007-2

Documentation Mocap Database HDM05

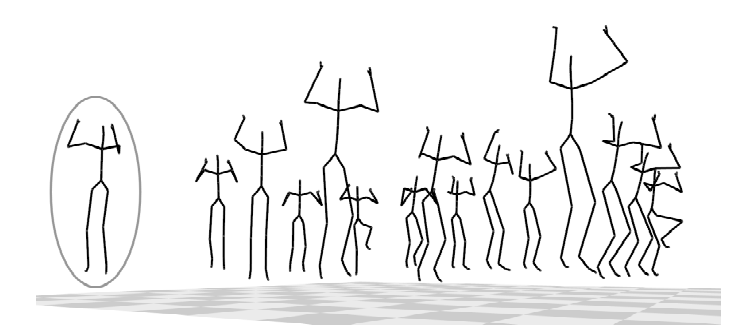

## Meinard Müller, Tido Röder, Michael Clausen

Computer Science Dept. III, University of Bonn, Römerstr. 164, D-53117 Bonn, Germany {meinard, roedert, clausen}@cs.uni-bonn.de

## Bernhard Eberhardt

Hochschule der Medien, Fachhochschule Stuttgart Nobelstr. 10, 70569 Stuttgart, Germany eberhardt@hdm-stuttgart.de

#### Björn Krüger, Andreas Weber

Computer Science Dept. II, University of Bonn, Römerstr. 164, D-53117 Bonn, Germany {kruegerb, weber}@cs.uni-bonn.de

> Institut für Informatik II Universität Bonn D-53117 Bonn, Germany

 c Universit¨at Bonn 2007 ISSN 1610-8892

# Preface

In the past two decades, motion capture (mocap) systems have been developed that allow to track and record human motions at high spatial and temporal resolutions. The resulting motion capture data is used to analyze human motions in fields such as sports sciences and biometrics (person identification), and to synthesize realistic motion sequences in datadriven computer animation. Such applications require efficient methods and tools for the automatic analysis, synthesis and classification of motion capture data, which constitutes an active research area with many yet unsolved problems.

Even though there is a rapidly growing corpus of motion capture data, the academic research community still lacks publicly available motion data, as supplied by [4], that can be freely used for systematic research on motion analysis, synthesis, and classification. Furthermore, a common dataset of annotated and well-documented motion capture data would be extremely valuable to the research community in view of an objective comparison and evaluation of the achieved research results. It is the objective of our motion capture database HDM05<sup>1</sup> to supply free motion capture data for research purposes. HDM05 contains more than tree hours of systematically recorded and well-documented motion capture data in the C3D as well as in the ASF/AMC data format. Furthermore, HDM05 contains for each of roughly 70 motion classes 10 to 50 realizations executed by various actors amounting to roughly 1, 500 motion clips.

In this documentation, we give a detailed description of our mocap database HDM05. In Sect. 1, we provide some general information on motion capture data including references to various application fields. A detailed description of the database structure of HDM05 as well as of the content of each mocap file can be found in Sect. 2. We also provide several MATLAB tools comprising a parser for ASF/AMC and C3D as well as visualization, renaming and cutting tools, which are described in Sect. 3. Finally, Sect. 4 summarizes some facts on the mocap file formats ASF/AMC and C3D as used in our database.

We appreciate any comments and suggestions for improvement.

Bonn, June 2007 Meinard Müller, Tido Röder

<sup>1</sup>The motion capture data has been recorded at the Hochschule der Medien (HDM) in the year 2005 under the supervision of Bernhard Eberhardt.

# Contents

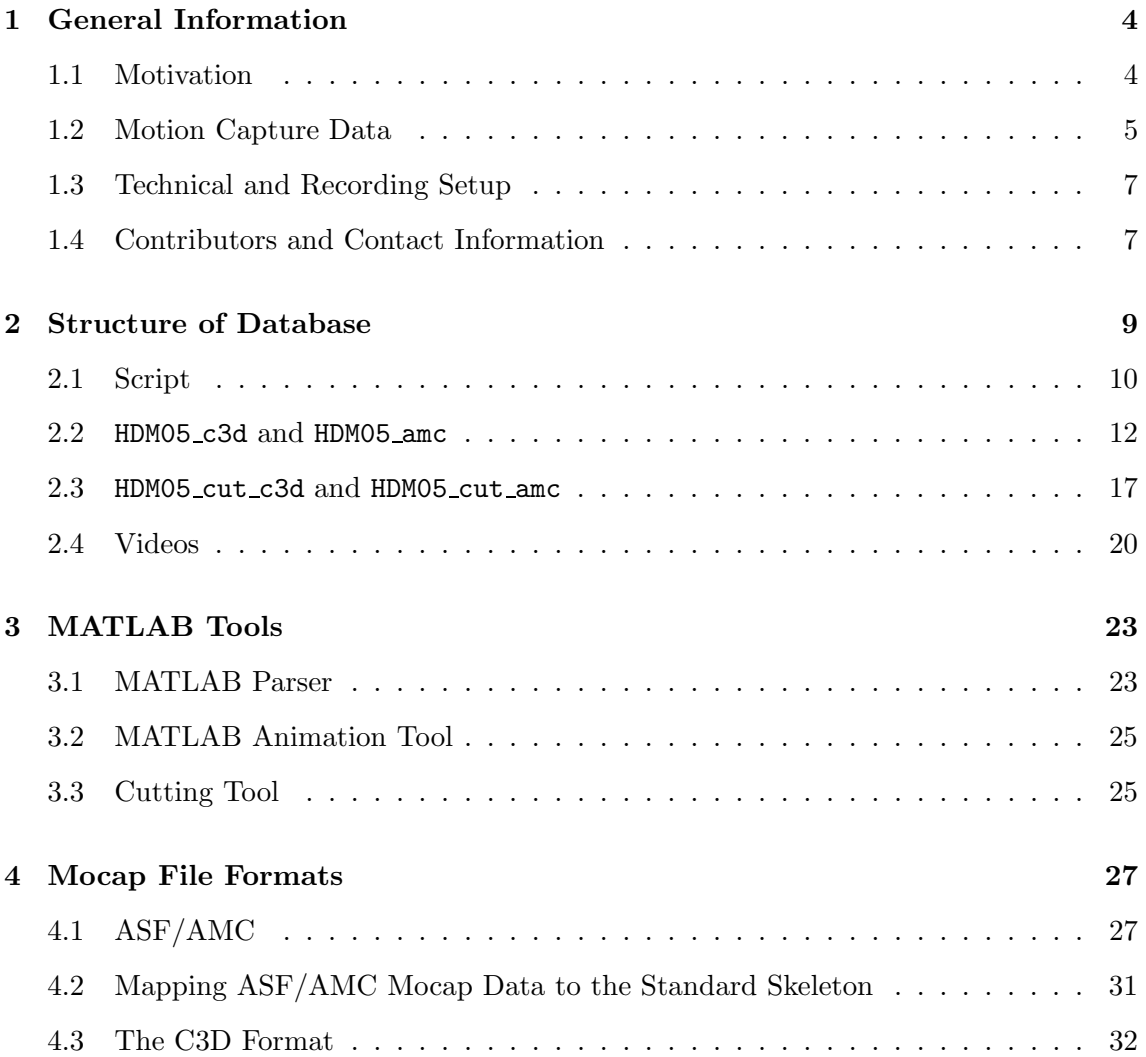

# 1 General Information

This section provides some general information on motion capturing and its applications. Links to the literature and an overview of the database HDM05 can be found in Sect. 1.1. In our recordings, we used an optical marker-based Vicon system. In Sect. 1.2 we discuss some problems that arise in the process of converting marker-based data (e. g., given in C3D format) into skeleton-based data (e.g., given in  $\text{ASF}/\text{AMC}$  format). The technical and recording setup for HDM05 is described in Sect. 1.3. Finally, contact information as well as a list of the contributors can be found in Sect. 1.4.

## 1.1 Motivation

Historically, the idea of motion capturing originates from the field of gait analysis, where locomotion patterns of humans and animals were investigated using arrays of analog photographic cameras. With technological progress, motion capture data or simply mocap data became popular in computer animation to create realistic motions for both films and video games. Here, the motions are performed by live actors, captured by a digital mocap system, and finally mapped to an animated character. However, the lifecycle of a motion clip in the production of animations is very short. Typically, a motion clip is captured, incorporated in a single 3D scene, and then never used again. For efficiency and cost reasons, the reuse of mocap data as well as methods for modifying and adapting existing motion clips are gaining in importance. Applying editing, morphing, and blending techniques for the creation of new, realistic motions from prerecorded motion clips has become an active field of research [2, 8, 11, 12, 16, 19]. Such techniques depend on motion capture databases covering a broad spectrum of motions in various characteristics. Larger collections of motion material such as [4] have become publicly available in the last few years. However, prior to reusing and processing motion capture material, one has to solve the fundamental problem of identifying and extracting logically related motions scattered in a given database. In this context, automatic and efficient methods for content-based motion analysis, comparison, classification, and retrieval are required that only access the raw mocap data itself and do not rely on manually generated annotations [6, 7, 9, 10, 12, 13, 14, 17, 20]. Such methods also play an important role in fields such as sports sciences, biomechanics, and computer vision.

One of the first publicly available mocap database has been provided in the year 2003 by the Carnegie-Mellon University [4], which contains several hours of motion data comprising various motions ranging from locomotion over sports to pantomine. The CMU database has been extensively used by the academic research community, thus providing important test data for the aforementioned research fields. Furthermore, the CMU database is a first step towards a common database that can be used by the research community for an objective comparison of different motion analysis and synthesis methods as well as a comprehensible evaluation of research results.

It is the object of our database HDM05 to supply the research community with an additional set of motion capture data. Opposed to the CMU database, which contains a wide range of different motion, HDM05 database mainly contains motions from a limited num-

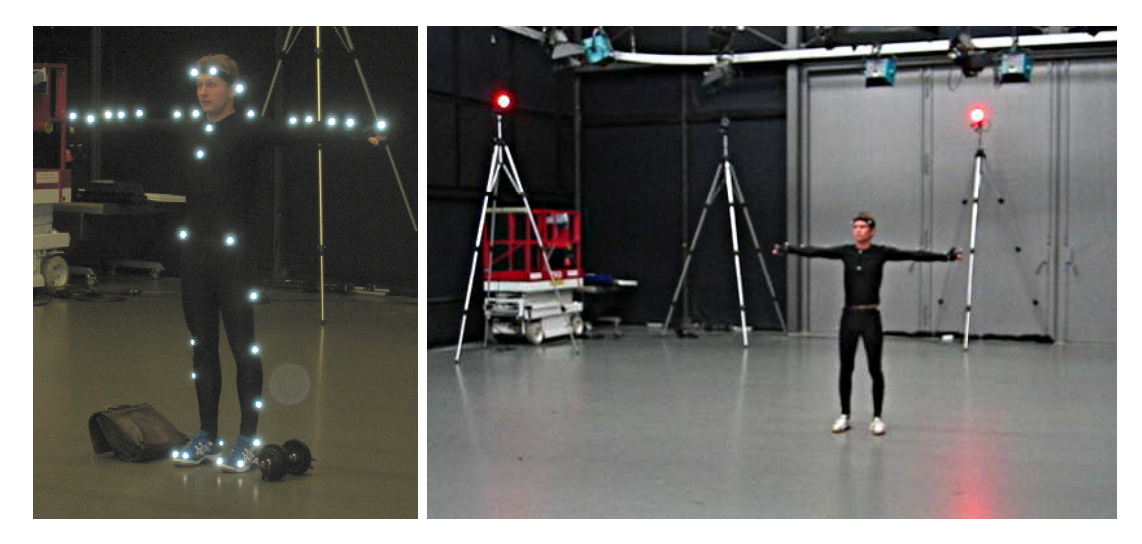

Figure 1. Optical motion capture system based on retro-reflective markers attached to the actor's body. The markers are tracked by an array of six to twelve calibrated high-resolution cameras arranged in a circle.

ber of roughly one hundred motion classes including various walking and kicking motions, cartwheels, jumping jacks, grabbing and depositing motions, squatting motions, and so on. Following stage directions, we systematically recorded several hours of motion capture data containing a number of well-specified motion sequences, which were executed several times and performed by five (non professional) actors. Using this data, we built up a data set  $\mathcal{D}_{210}$  that consists of roughly 210 minutes of motion data. Then, we manually cut out suitable motion clips from  $\mathcal{D}_{210}$  and arranged them into roughly 100 different motion classes. Each such motion class (MC) contains 10 to 50 different realizations of the same type of motion, covering a broad spectrum of semantically meaningful variations. For example, the motion class 'CartwheelLeft' contains 21 variations of a cartwheel motion, all starting with the left hand. The resulting motion class database  $\mathcal{D}^{\text{MC}}$  contains 1.457 motion clips, amounting to 50 minutes of motion data. Supplying a set of systematically recorded and well-documented set of motions that contains multiple realizations for each motion class, we hope that the HDM05 database will constitute a useful testbed for motion analysis, synthesis and classification algorithms.

## 1.2 Motion Capture Data

There are many ways to generate motion capture data using, e. g., mechanical, magnetic, or optical systems, each technology having its own strengths and weaknesses. For an overview and a discussion of the pros and cons of such systems we refer to [18]. For our HDM05 database, we used a system based on an optical marker-based technology, which yields very clean and detailed motion capture data. Here, the actor is equipped with a set of 40–50 retro-reflective markers attached to a suit. These markers are tracked by an array of six to twelve calibrated high-resolution cameras at a frame rate of up to 240 Hz, see Fig. 1. From the recorded 2D images of the marker positions, the system can then reconstruct the 3D marker positions with high precision (present systems have a resolution

of less than a millimeter). Then, the data is cleaned with the aid of semi-automatic gap filling algorithms exploiting kinematic constraints. Cleaning is necessary to account for missing and defective data, where the defects are due to marker occlusions and tracking errors. In our HDM05 database, the resulting 3D trajectory data is stored in the C3D mocap file format, see also Sect. 4.3.

For many applications, the 3D marker trajectories are then converted to a skeletal kinematic chain representation based on joint angles by means of appropriate fitting algorithms [5, 15]. Such an abstract model has the advantage that it does not depend on the specific number and the positions of the markers used for the recording. However, the mapping process from the marker data onto the abstract model can introduce significant artifacts that are not due to the marker data itself. Here, one major problem is that skeletal models are only approximations of the human body that often do not account for biomechanical issues, see [21]. Another problem is that skeletal fitting software usually works with heuristics that may lead to invalid poses such as "knees bent backwards". Also, there are systematic artifacts such as "elbow angled even when arm is stretched". Such problems also occurred during the skeletal fitting stage in the preparation of the HDM05 database. Specifically, we only had access to the skeletal fitting package Vicon BodyBuilder, which is a very old product that is no longer properly supported by Vicon. BodyBuilder turned out to produce many artifacts of the types described above. Nevertheless, for each C3D file in the database HDM05, we also included the output of BodyBuilder in the skeleton-based mocap file format ASF/AMC, see Sect. 4.1.

For practical applications, there are three important differences between C3D data (3D trajectory-based) and ASF/AMC data (skeleton-based). First, ASF/AMC data comprises an explicit skeleton structure, providing information about bones, joints, and the assembly of these basic elements into a skeleton, whereas hierarchy information for C3D data can only be deduced by the names of the markers, see also Fig. 3. Second, consider the bone lengths for the two data formats: fixing a pair of markers (in C3D data) or joints (in

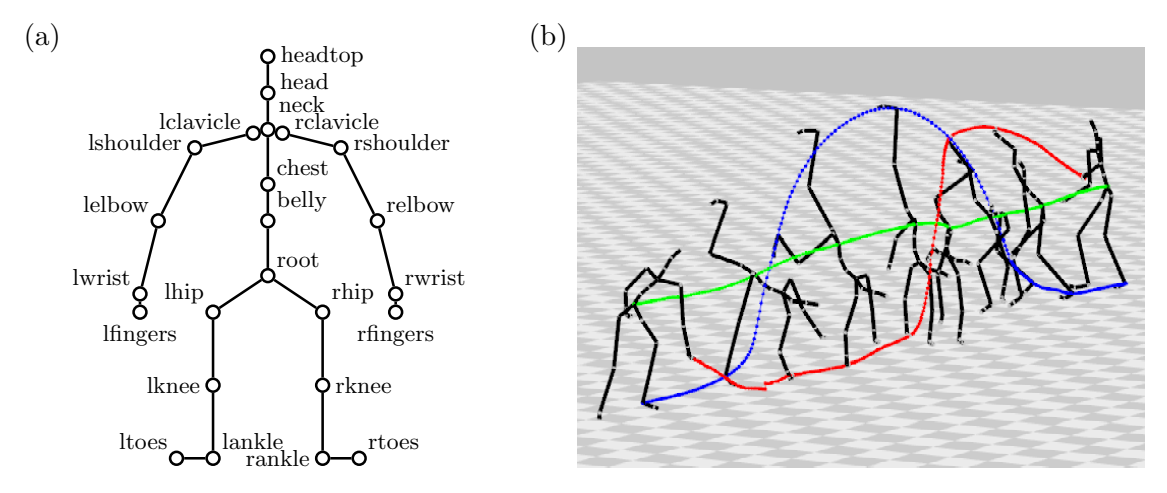

Figure 2. (a) Skeletal kinematic chain model consisting of rigid bones that are flexibly connected by joints, which are highlighted by circular markers and labeled with joint names. (b) Motion capture data stream of a cartwheel represented as a sequence of poses. The figure shows the 3D trajectories of the joints 'root', 'rfingers', and 'lankle'.

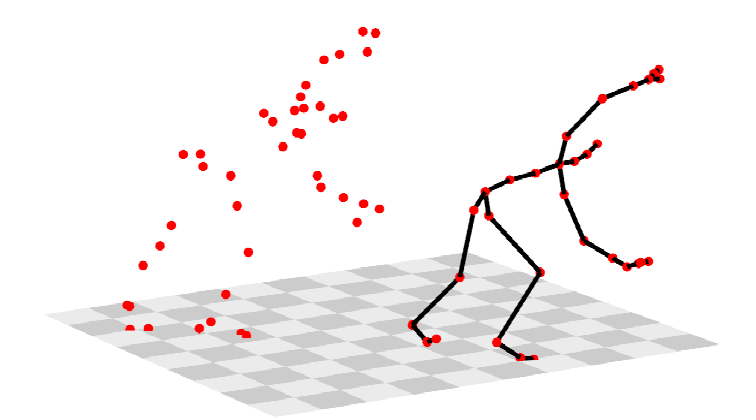

Figure 3. Comparison of corresponding poses from a C3D file (left, point cloud) and an AMC file (right, skeleton).

ASF/AMC data) that are attached to the same bone, the bone length can be approximated as the 3D distance of the markers/joints. Bone lengths will be constant in the case of the skeleton-based ASF/AMC format and not constant in the case of the C3D format. In fact, major variations of bone lengths over the course of a motion may be observed in C3D data. Such variations are caused by skin shifting, shifting of the nylon suit worn during recording, wobbling mass, and violations of the assumption that the human skeleton is a kinematic chain. Third, C3D data contains a lot of redundant markers clustered around certain joints of the human skeleton, whereas ASF/AMC data usually has only one virtual joint for each real-world joint, see also Fig. 3.

## 1.3 Technical and Recording Setup

For our recordings, we used a Vicon MX system comprising twelve high-resolution cameras, six of which operated in the visible red and six of which operated in the infrared spectral range. All recordings were performed at a sampling rate of 120 Hz. The cameras were set up to yield a viewing volume diameter of about five meters.

Based on a script (see Sect. 2.2) containing detailed instructions on the motions that were to be recorded, we had five actors performing several repetitions of each motion sequence. Additionally, several freestyle sequences containing miscellaneous motions were recorded for some of the actors.

## 1.4 Contributors and Contact Information

The HDM05 database has been designed and set up under the direction of Meinard Müller and Tido Röder, University of Bonn. The motion capturing has been conducted at the Hochschule der Medien, Stuttgart, supervised by Bernhard Eberhardt. HDM05 is a collaboration of the following three research groups:

• Prof. Dr. Michael Clausen, "Multimedia Signal Processing Group", Computer Science Dept. III, University of Bonn.

- Prof. Dr. Bernhard Eberhardt, Hochschule der Medien, Fachhochschule Stuttgart, Germany.
- Prof. Dr. Andreas Weber, "Multimedia, Simulation and Virtual Reality", Computer Science Dept. II, University of Bonn.

The contributors are listed in alphabetic order: Jochen Bomm, Harun Celebi, Michael Clausen, Bastian Demuth, Bernhard Eberhardt, Hendrik Ewe, Daniel Goldbach, Björn Krüger, Meinard Müller, Tido Röder, Andreas Weber.

For comments and suggestions for improvement please contact one of the following persons.

- Dr. Meinard Müller (meinard@cs.uni-bonn.de)
- Dr. Tido Röder (roedert@cs.uni-bonn.de)
- Prof. Dr. Michael Clausen (clausen@cs.uni-bonn.de)
- Prof. Dr. Bernhard Eberhardt (eberhardt@hdm-stuttgart.de)
- Dipl. Inform. Björn Krüger (kruegerb@cs.uni-bonn.de)
- Prof. Dr. Andreas Weber (weber@cs.uni-bonn.de)

# 2 Structure of Database

The HDM05 database contains more than tree hours of systematically recorded and welldocumented mocap data in the C3D as well as in the ASF/AMC format. The motion sequences were performed by five non-professional actors, each actor executing several repetitions of the sequences based on a script, see Sect. 2.1. From this data, suitable motion clips have been manually cut out and arranged into roughly 100 different motion classes. Most of these classes contain 10 to 50 different realizations amounting to roughly 1, 500 motion clips and 50 minutes of motion data. The HDM05 database does not only consists of the mocap data itself, but also includes the documentation, several MATLAB tools including a C3D and ASF/AMC parser, as well as some selected video clips of parts of the performances. The database is subdivided into seven subdirectories as illustrated by Fig. 4.

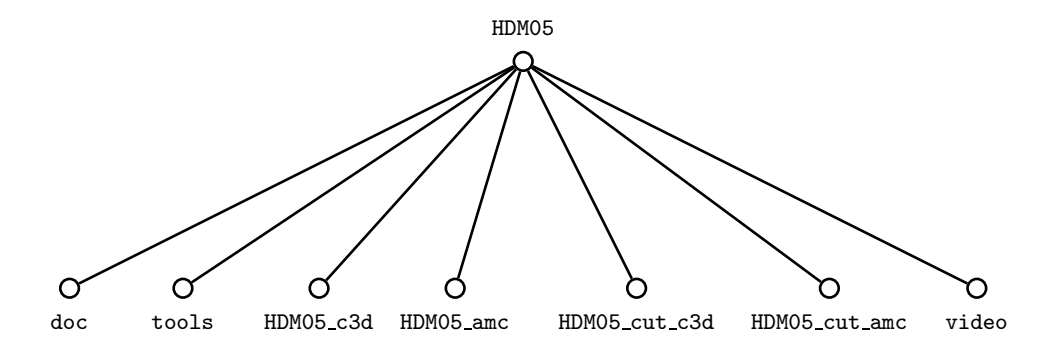

Figure 4. Structure of the HDM05 database.

We now give an overview of the contents of each subdirectory, which will be described in detail in the later part of this section.

- doc: this directory contains a PDF-version of this documentation.
- tools: this directory contains several MATLAB tools including a MATLAB parser both for ASF/AMC and C3D data, MATLAB animation tools, as well as renaming and cutting tools. A detailed description of these tools, which have been programmed in MATLAB 6.5, can be found in Sect. 3. Furthermore, the mapping from the full mocap takes to the manually trimmed clips of the motion classes can be found in tools\cut script.txt.
- HDM05\_c3d: this directory contains the C3D files of the full takes of our mocap recordings. The files are stored in five subdirectories corresponding to the five different actors. A list of all recorded takes along with a description of the contents and further comments can be found in Sect. 2.2.
- HDM05<sub>-</sub>amc: this directory contains the AMC files corresponding one-to-one to the files in HDM05\_c3d as well as the ASF-files for the skeletons.
- HDM05\_cut\_c3d: this directory contains the C3D files of roughly 1500 short motion clips that have been manually cut out from HDM05 c3d. The files are arranged into

roughly 100 different subdirectories, each subdirectory corresponding to some specific motion class, see Sect. 2.3.

- HDM05\_cut\_amc: this directory contains the AMC files corresponding one-to-one to the files in HDM05\_cut\_c3d as well as the ASF-files for the skeletons.
- video: for some of the motions we have produced an additional AVI movie clip recorded with a customary digital camcorder. Each of the movie clips has been manually trimmed to correspond to an explicitly given fragment of a mocap file in HDM05 c3d, see Sect. 2.4.

## 2.1 Script

Most of the motion sequences have been performed according to the guidelines fixed in our script, which is described in this section. The script consists of five parts, where each part is subdivided into several scenes. Each full take corresponds to one of the scenes. All motion sequences begin and end with a short T-pose as indicated by Fig. 1.

#### 1 Walking, Running, Jumping

- 1-1 Walking: [1] walk 5 steps [2] turn around (right) [3] walk 5 steps (ducked) [4] walk 5 steps (backwards) [5] walk 5 steps (sideways, to the right, feet cross over alternately front/back) [6] 3 double steps (sideways, to the left, no cross over) [7] 3 double steps (sideways, to the right, cross over only front) [8] walk 5 steps (happily) [9] turn around (left) [10] walk 5 steps (sadly) [11] turn around (right) [12] walk 5 steps (creep) [13] turn around [14] walk 5 steps (shuffle)
- 1-2 Locomotion on the spot: [1] walk 5 steps on spot [2] jog 5 steps on spot [3] run 5 steps on spot [4] bend knees [5] walk 5 steps with bent knees
- 1-3 Locomotion: [1] walk 6 steps (semicircle left) [2] turn around [3] walk 6 steps (semicircle right), back to start [4] turn around [5] transition: walking to running [6] turn around [7] run 5 steps (semicircle left) [8] run 5 steps (semicircle right), back to start
- 1-4 Locomotion with weights: [1] walk 5 steps (4 kg in right hand) [2] turn around [3] run 5 steps (4 kg in right hand) [4] turn around, switch weight to left hand [5] run 5 steps (4 kg in left hand) [6] turn around [7] walk 5 steps (4 kg in left hand) [8] turn around, deposit 4 kg weight to floor and grab 10 kg weight from floor [9] walk 5 steps (10 kg in right hand) [10] turn around [11] run 5 steps (10 kg in right hand) [12] turn around, switch weight to left hand [13] run 5 steps (10 kg in left hand) [14] turn around [15] walk 5 steps (10 kg in left hand)
- 1-5 Hopping and jumping: [1] 5 jumps (on right leg) [2] turn around [3] 5 jumps (on left leg) [4] turn around [5] 5 steps (skipping) [6] turn around [7] 5 jumps (on both legs) [8] walk to staircase [9] climb 4 stairs [10] jump down sideways from stairs
- 1-6 Climbing stairs: [1] walk 5 steps [2] climb 4 stairs [3] turn around (right) [4] descend 4 stairs [5] walk 5 steps

#### 2 Grabbing and Depositing

2-1 Table and floor: [1] walk 3 steps to table and grab item A [2] turn around left and walk halfway towards item B [3] deposit item A on floor (knees bent) [4] walk to item B and grab item B (knees bent) [5] turn around left and walk back to item A [6] deposit item B next to item A and grab item A (knees not bent) [7] deposit item A on table

- 2-2 Shelf (while walking): [1] walk 3 steps to shelf [2] grab item from shelf (middle) [3] turn around left and walk 3 steps away from shelf [4] turn around left and walk 3 steps to shelf [5] deposit item on shelf (top) [6] turn around left and walk 3 steps away from shelf [7] turn around left and walk 3 steps to shelf [8] grab item from shelf (top) [9] turn around left and walk 3 steps away from shelf [10] turn around left and walk 3 steps to shelf [11] deposit item on shelf (bottom) [12] turn around left and walk 3 steps away from shelf [13] turn around left and walk 3 steps to shelf [14] grab item from shelf (bottom) [15] turn around left and walk 3 steps away from shelf [16] turn around left and walk 3 steps to shelf [17] deposit item on shelf (middle)
- 2-3 Shelf (while standing): [1] grab item from shelf (middle) [2] deposit item on shelf (top) [3] grab item from shelf (top) [4] deposit item on shelf (bottom) [5] grab item from shelf (bottom) [6] deposit item on shelf (middle)

#### 3 Sports

- 3-1 Dancing: [1] 4 basic steps waltz [2] 4 basic steps waltz with turning [3] wait [4] 4 basic steps cha cha [5] 4 promenades cha cha [6] 4 cha cha turns
- 3-2 Kicking and punching: [1] 2 kicks (right foot forwards) [2] 2 kicks (right foot sideways) [3] 2 kicks (left foot forwards) [4] 2 kicks (left foot sideways) [5] 2 punches (right hand forwards) [6] 2 punches (right hand sideways) [7] 2 punches (left hand forwards) [8] 2 punches (left hand sideways)
- 3-3 Throwing: [1] sit down on floor [2] 1 throw (pitching) and 1 throw (tossing a stone, low, sideways) [3] stand up [4] 1 throw (pitching), 1 throw (tossing a stone, low, sideways), and 1 shot (basketball) [5] run and 1 throw (pitching)
- 3-4 Rotating arms: [1] 4 forward rotations (right arm) [2] 4 backward rotations (right arm) [3] 4 forward rotations (left arm) [4] 4 backward rotations (left arm) [5] 4 forward rotations (both arms) [6] 4 backward rotations (both arms) [7] 4 swings in front of body (both arms) [8] 4 forward rotations while walking (both arms) [9] turn around [10] 4 backward rotations while walking (both arms)
- 3-5 Workout: [1] 4 jumping jacks [2] 4 times skiing exercise [3] 4 times elbow-to-knee exercise (start with right elbow to left knee) [4] 4 squats
- 3-8 Workout I: [1] 5 times moving arms an legs together in the airs (while lying on floor) [2] turn body around (face to floor) [3] 3 push-ups [4] 5 jumps (from the floor up to the air with stretched arms)
- 3-9 Workout II: [1] 5 sit-ups [2] turn body around (face to floor) [3] 3 Indian push-ups
- 3-10 Rope skipping: different speeds and styles
- **3-11 Badminton:** [1] low serve [2] clear [3] drop [4] smash

#### 4 Sitting and Lying Down:

4-1 Chair, table, floor: [1] walk 3 steps to chair [2] sit down on chair [3] stand up [4] walk 3 steps away from chair and turn around [5] walk 3 steps to chair [6] sit down on chair [7] stand up [8] walk 3 steps away from chair and turn around [9] walk 3 steps to table [10] sit down on table [11] stand up [12] walk 3 steps away from table and turn around [13] walk 3 steps to table [14] sit down on table [15] stand up [16] walk 3 steps away from table and turn around [17] walk 3 steps to lying position [18] sit down on floor [19] stand up [20] walk 3 steps away from lying position and turn around [21] walk 3 steps to lying position [22] sit down on floor [23] stand up [24] walk 3 steps away from lying position and turn around [25] walk 3 steps to lying position [26] lie down on floor [27] stand up [28] walk 3 steps away from lying position and turn around [29] walk 3 steps to lying position [30] lie down on floor [31] stand up [32] walk 3 steps away from lying position and turn around

#### 5 Miscellaneous Motions:

- 5-1 Clapping and waving: [1] 5 seconds waving (right hand) [2] 5 seconds waving (left hand) [3] 5 seconds waving (right arm) [4] 5 seconds waving (left arm) [5] 5 seconds waving above head (both arms) [6] 5 seconds clapping (applauding) [7] 5 seconds clapping above head (cheering)
- 5-2 Shouting and tying shoes: [1] shout with both hands on mouth [2] lower hands [3] bend knees and tie left shoe [4] stand up [5] shout with both hands on mouth [6] lower hands [7] bend knees and tie left shoe [8] stand up [9] hit head with one hand
- 5-3 Variations of locomotion: [1] stumbling [2] limping [3] running with acceleration and deceleration [4] cartwheel

#### 2.2 HDM05 c3d and HDM05 amc

The directory HDM05 c3d contains the raw marker-based mocap data in the C3D format. The files are stored in five subdirectories corresponding to the five different actors. Similarly, the directory HDM05 amc contains the corresponding skeleton-based versions in the AMC format, which were obtained by some semi-automatic fitting procedure using the "Vicon Bodybuilder"-software. Besides the AMC files that contain the pure motion data, there is, for each of the five actors, also an ASF-file that contains the skeletal information.

In view of faster access, all C3D and AMC files go along with a corresponding MATLAB file that contains preprocessed MATLAB structures as described in Sect. 3. These files work as a cache for our MATLAB parser (see Sect. 3.1). Our parser tries to read the data from these MATLAB files first, which is much faster than parsing the original C3D and AMC files.

For the mocap files, we use the following naming convention:

```
HDM {actor} {part} {scene} {take} {framerate}.C3D
HDM {actor} {part} {scene} {take} {framerate}.AMC
HDM {actor}.ASF
```
Here, the field actor refers to one of the five actors encoded by the initial bd (Bastian Demuth), bk (Björn Krüger), dg (Daniel Goldbach), mm (Meinard Müller), or tr (Tido Röder). The fields part and scene refer to the corresponding numbers in the script, see Sect. 2.1. The field take denotes the take number of the respective scene. Finally, the frame rate is given by the field framerate. The corresponding MATLAB files have an additional suffix .MAT.

In the following table one finds a list—sorted first by actor and then by scene—of all takes, the respective lengths in frames, a contents description, and, possibly, a comment.

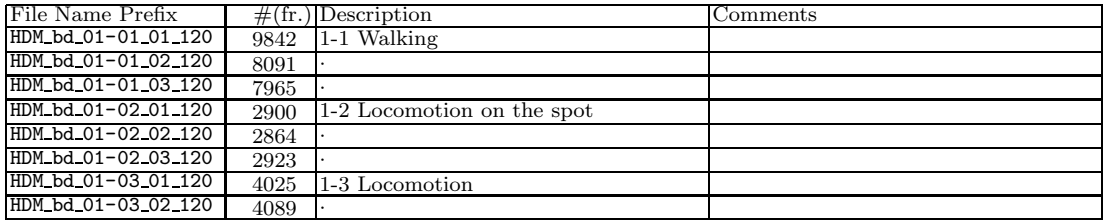

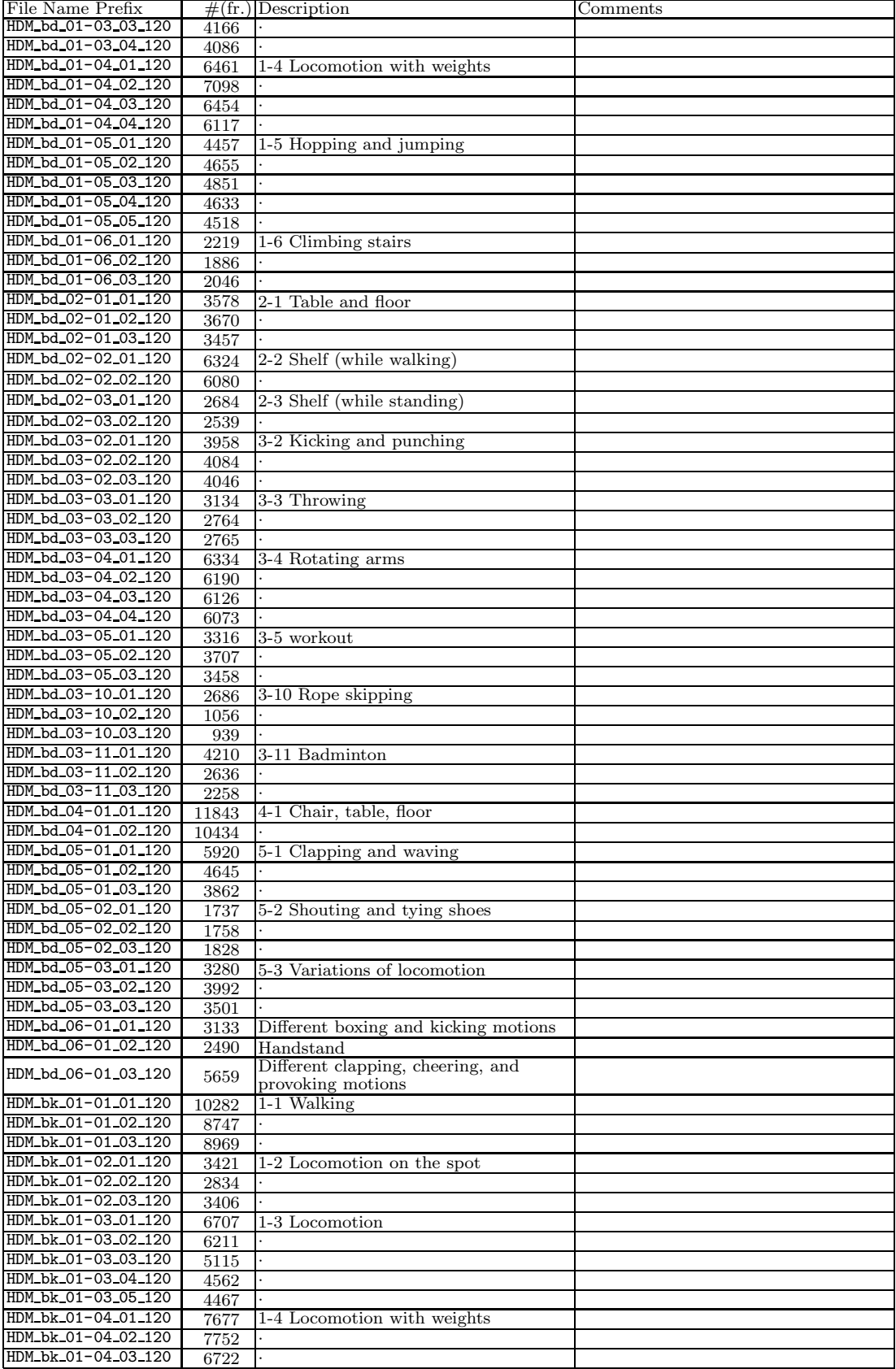

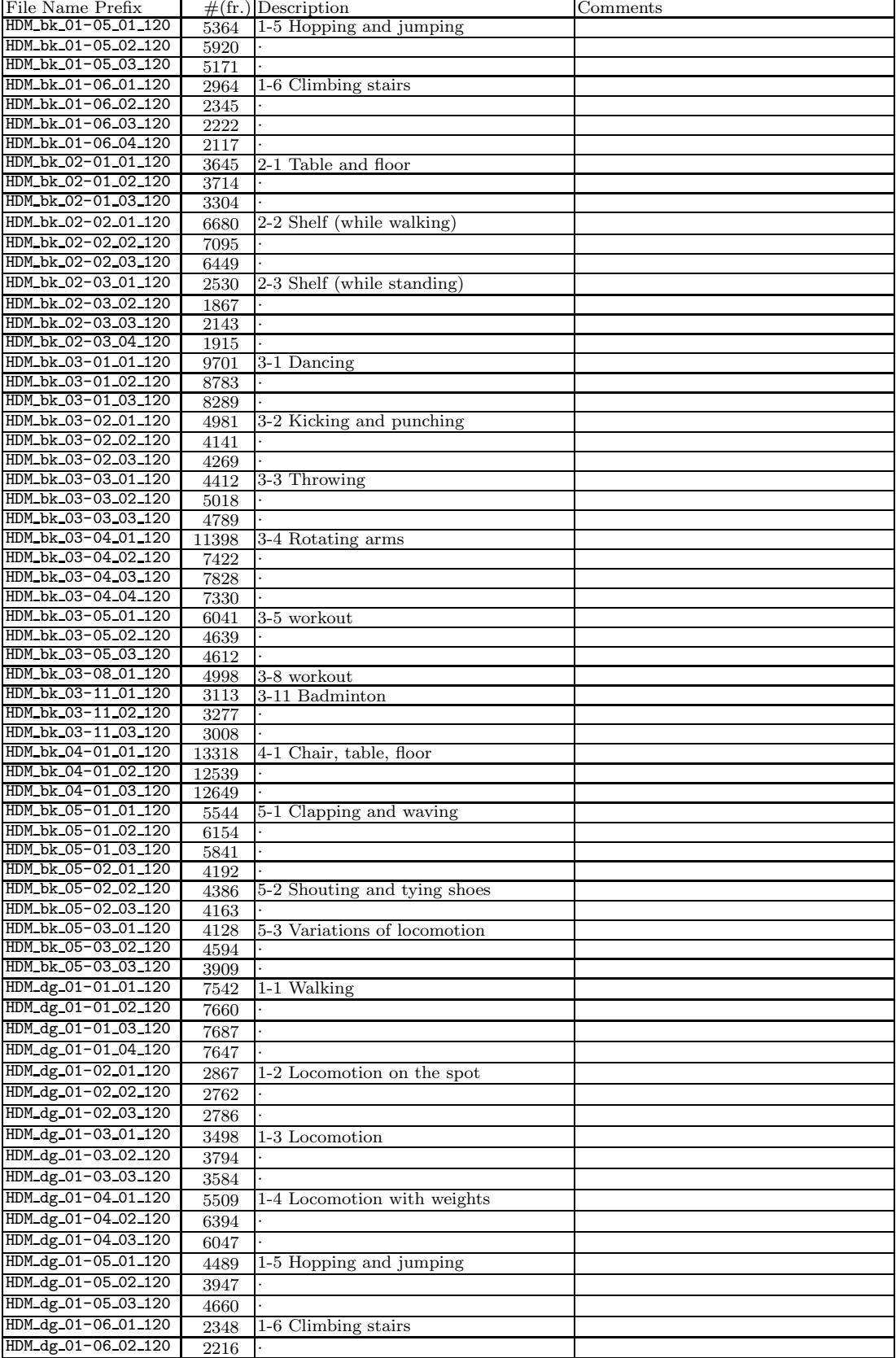

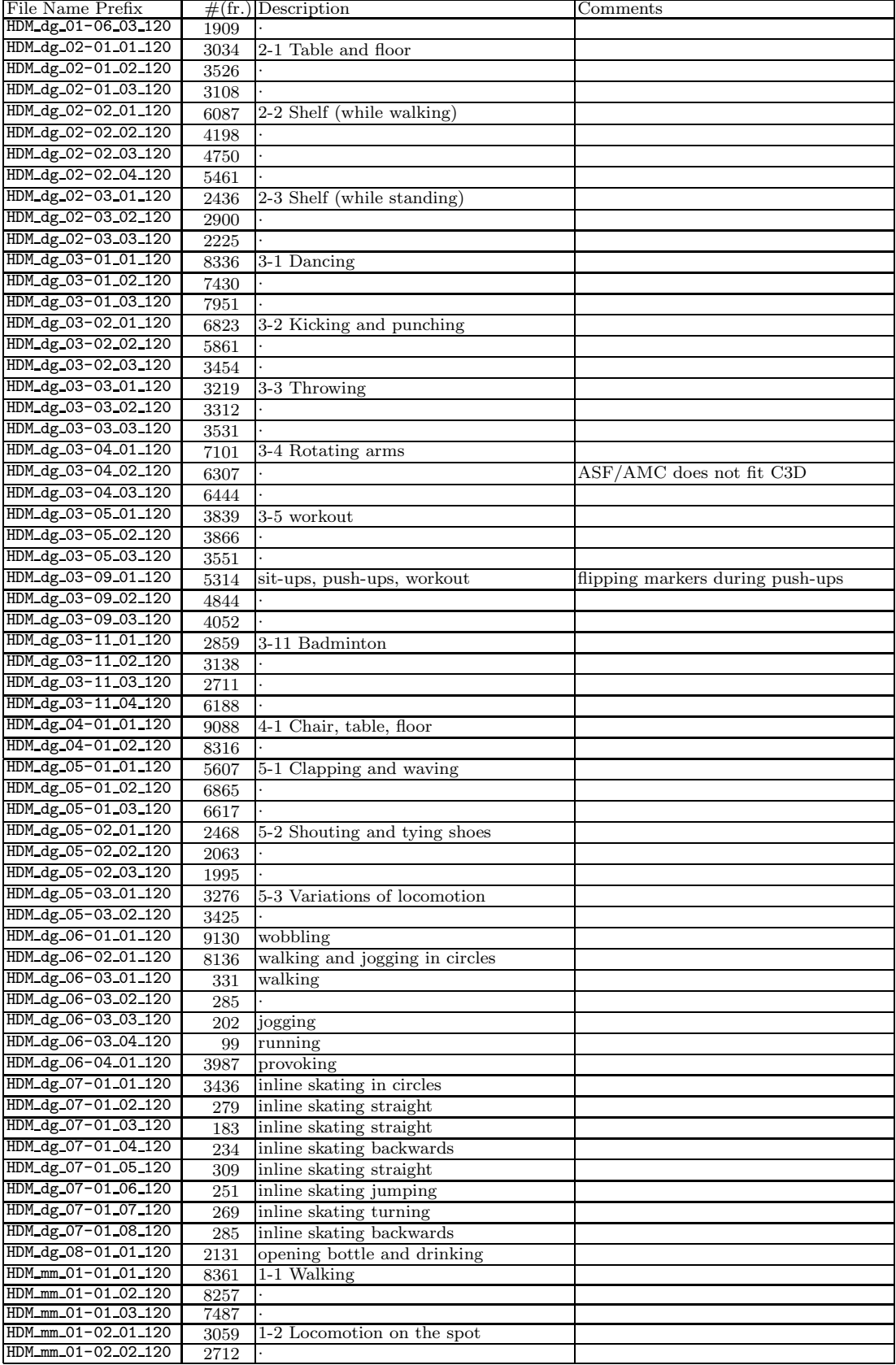

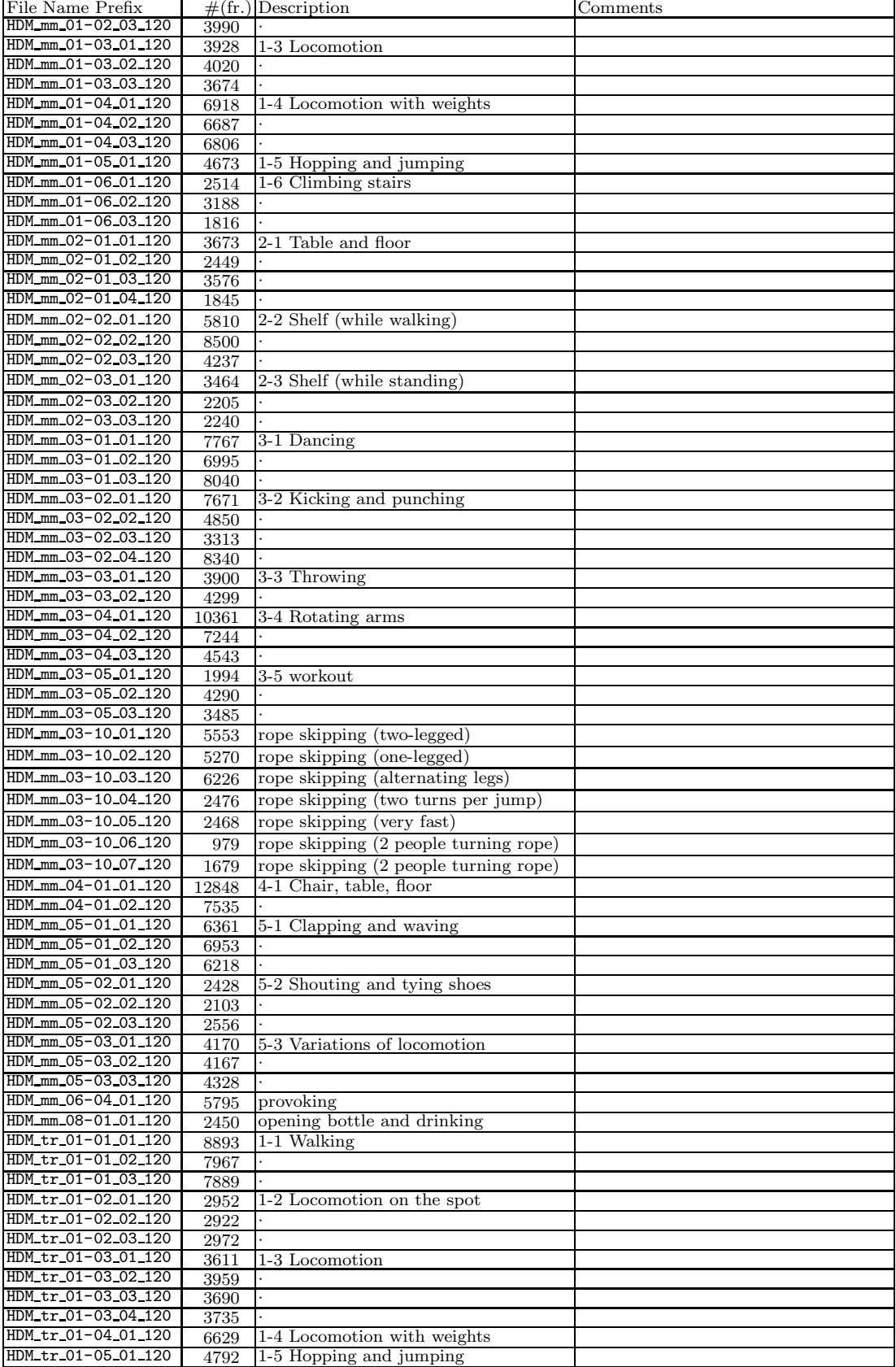

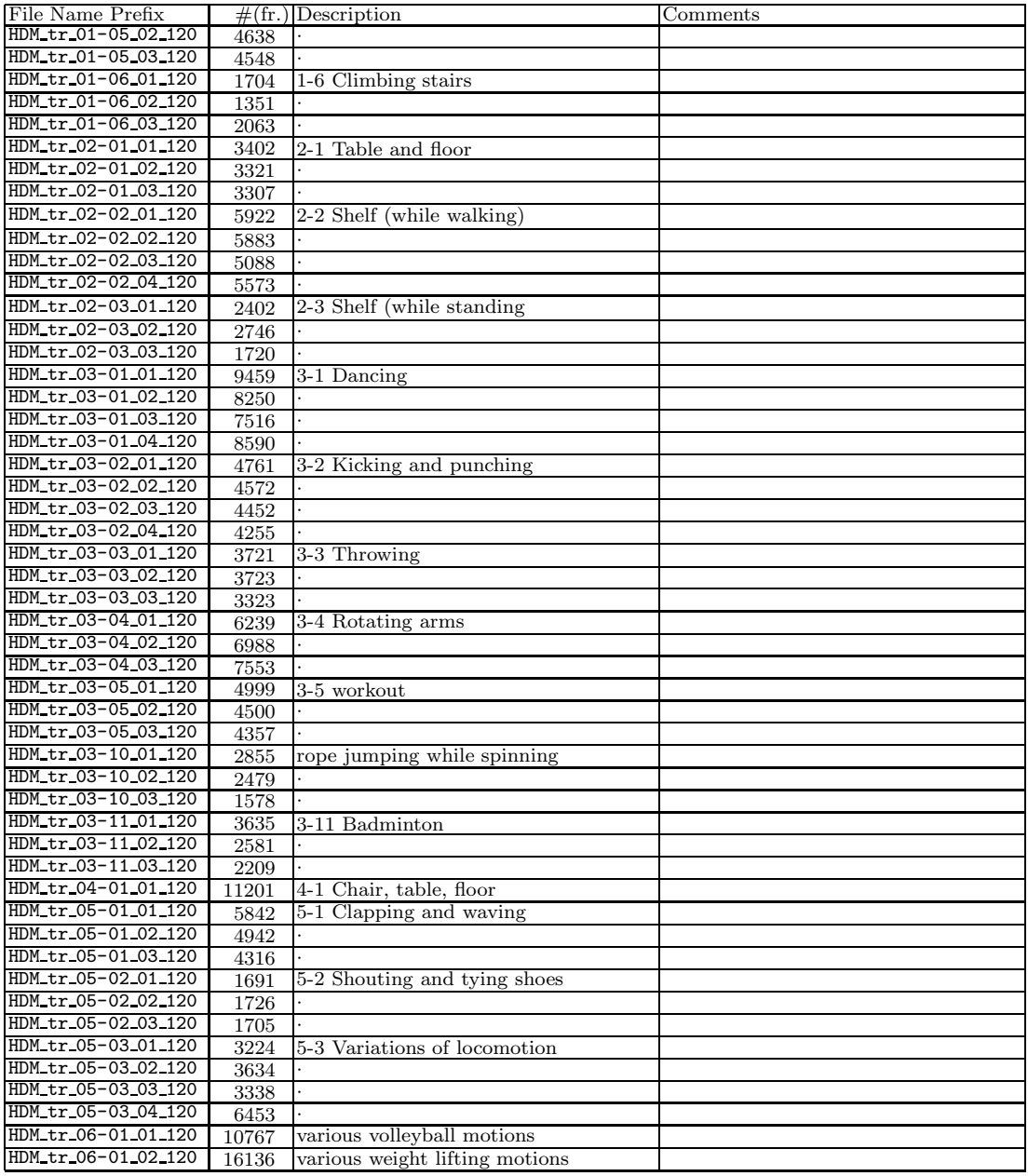

## 2.3 HDM05\_cut\_c3d and HDM05\_cut\_amc

From the full mocap takes listed in Sect. 2.2, suitable motion clips have been manually cut out and arranged into roughly 100 different motion classes. The mapping from the full takes to these clips can be found in tools\cut\_script.txt. Most of these classes contain 10 to 50 different realizations amounting to roughly 1, 500 motion clips and 50 minutes of motion data. The directory HDM05 cut c3d contains these clips in the C3D format. It is subdivided into further subdirectories each corresponding to a motion class. Furthermore,

as in described in Sect. 2.2, one finds to each clip a preprocessed cache MATLAB file. The directory HDM05\_cut\_amc has exactly the same directory structure as HDM05\_cut\_c3d and contains the corresponding ASF/AMC files.

The naming conventions are similar to the ones described in Sect. 2.2.

```
HDM_{actor}_{motion class}_{framerate}.C3D
HDM {actor} {motion class} {framerate}.AMC
HDM {actor}.ASF
```
In the following table, one finds a list of all motion classes. The first and second column contains the name of the motion class and the total number of realizations, respectively. The third to seventh column indicate the number of realizations for each actor separately. The last two columns give a content description of the motion class, and, possibly, further comments. The technical aspects of the cut files, such as the number and name of markers and the framerate, are inherited from the whole motion clips they have been cut out from.

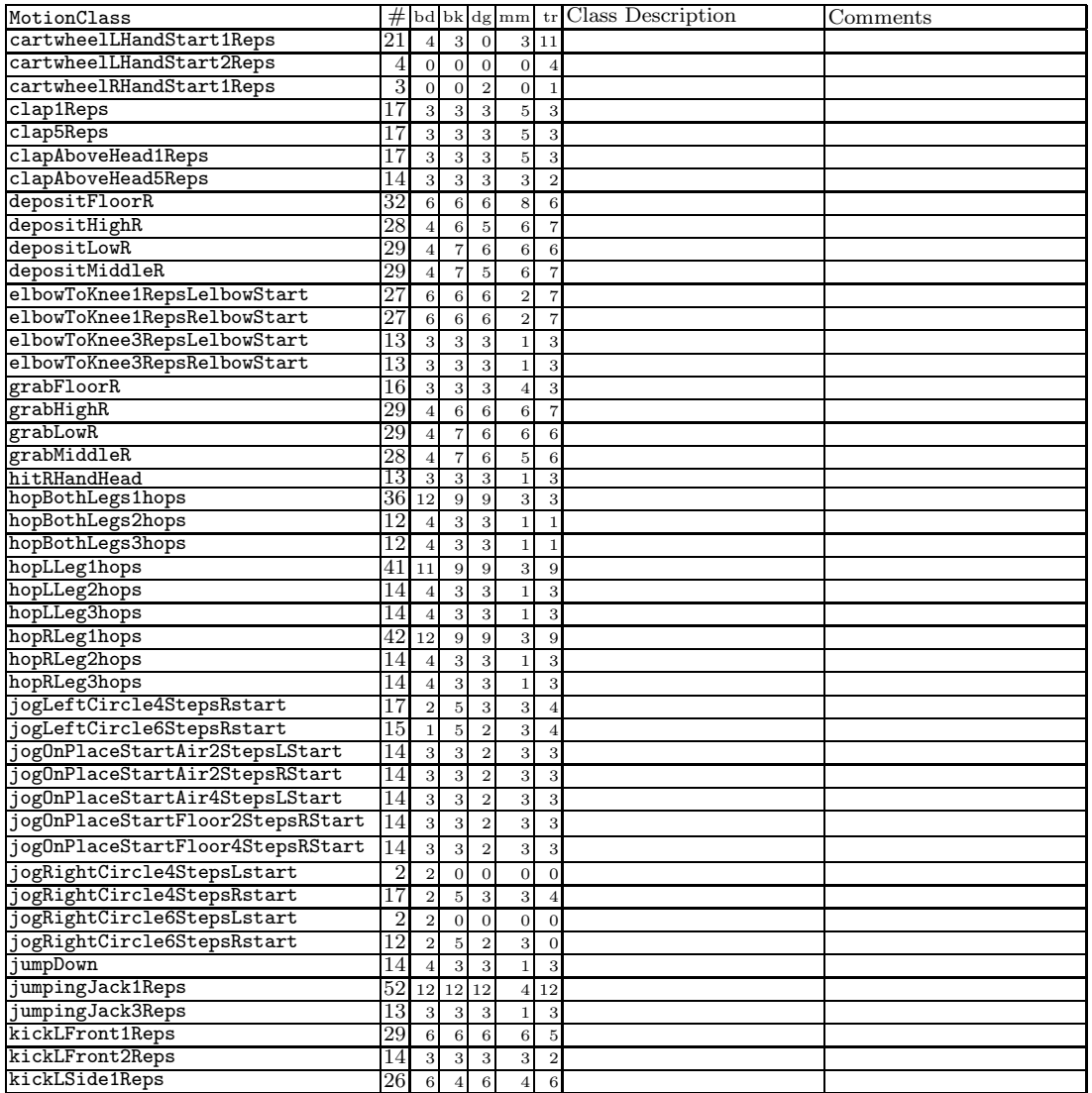

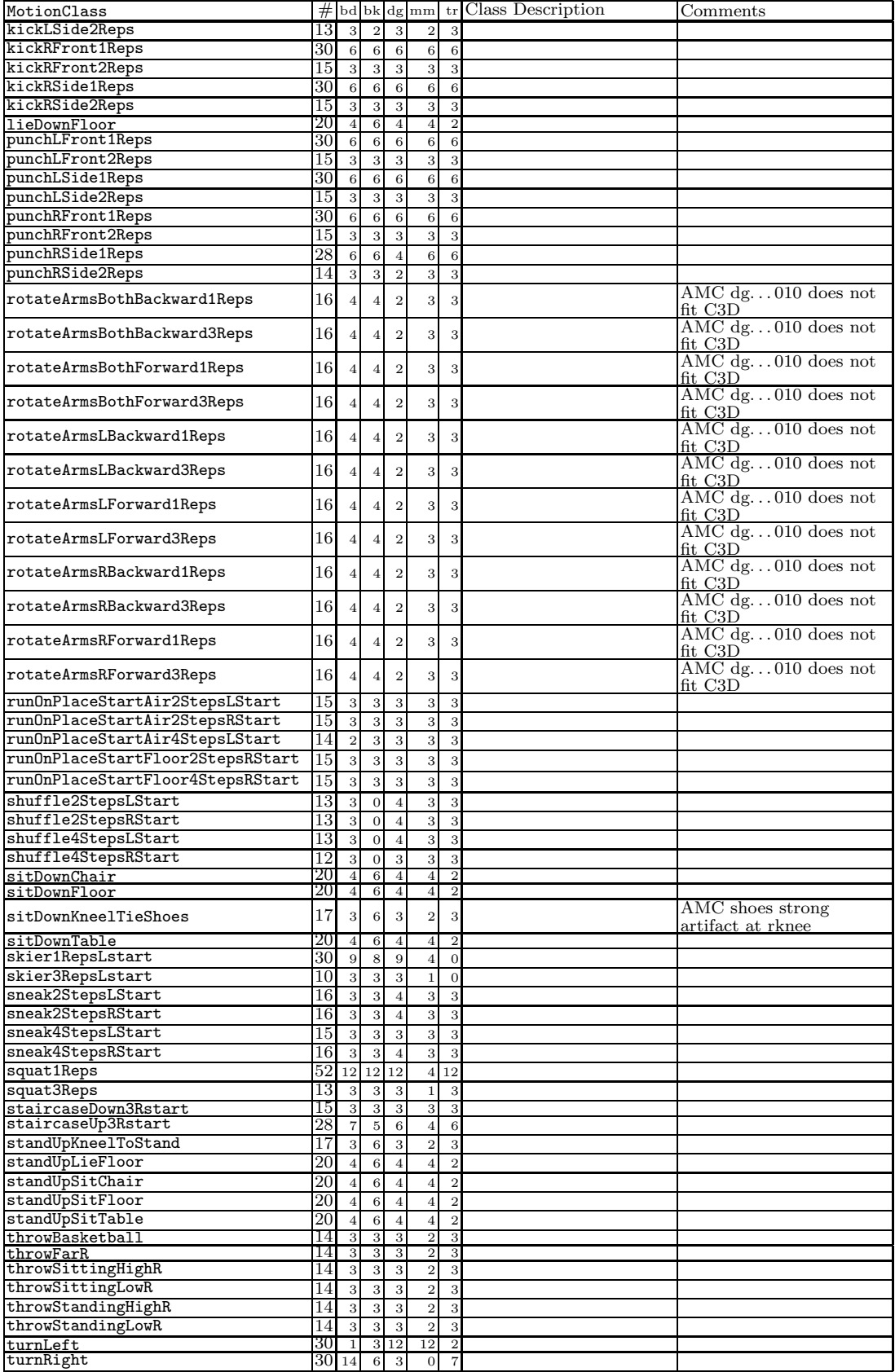

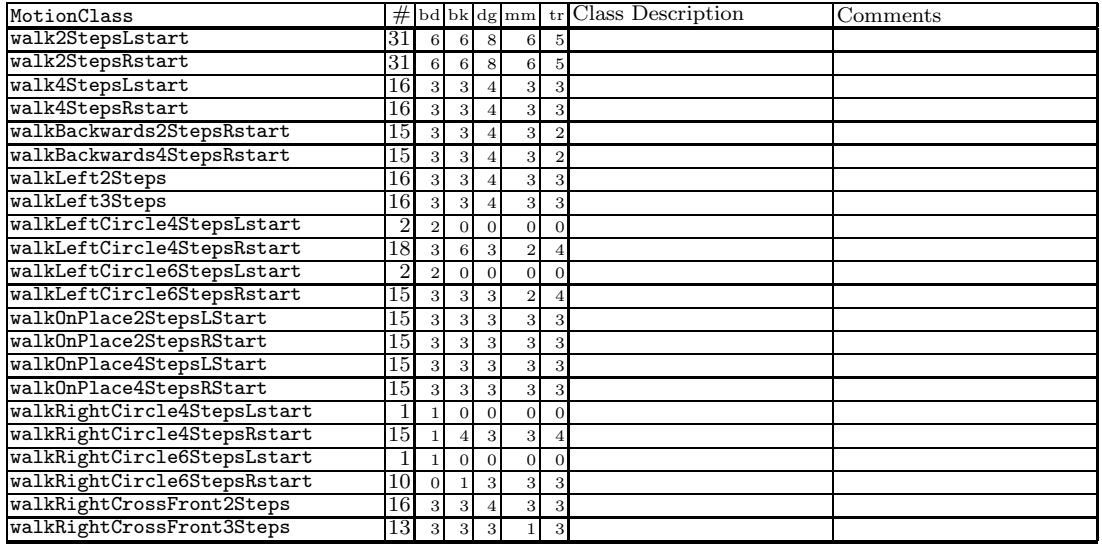

## 2.4 Videos

For some of the motions, additional AVI movie clips are available, which have been recorded with a customary digital camcorder. Each movie clip has been manually trimmed to correspond to an explicitly given fragment of a mocap file. In the following table, one finds a list of all video clips indicating the respective video filename (first column), the filename of the the corresponding mocap file (second column), as well as the start and the end frames within this mocap file matching the video clip (third and fourth column). The total length of the whole MoCap-take is denoted in the column eof.

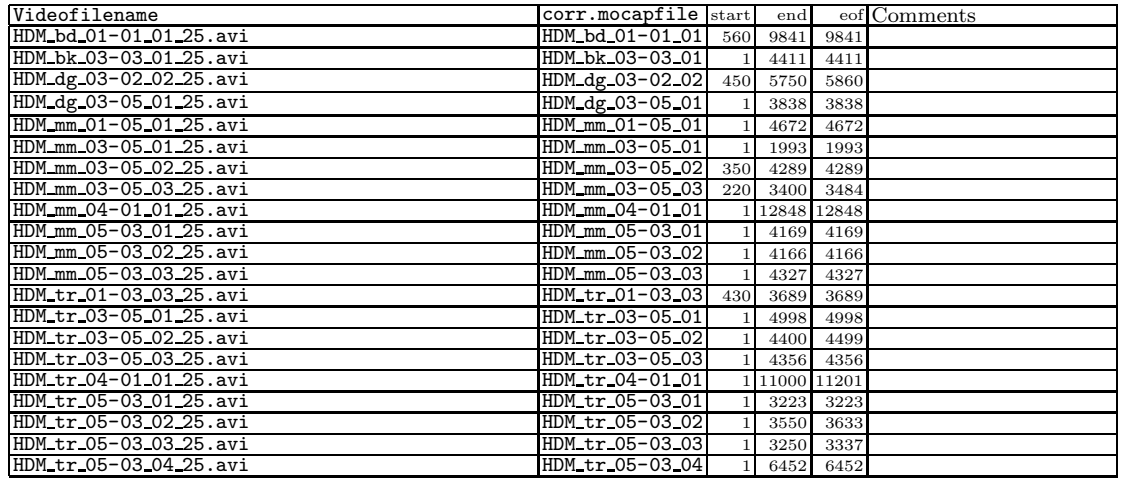

Remark: Videos-files have been edited by hand and frame numbers may vary a bit.

In addition to these clips, that each show a whole take, there are also clips available for some of the cut files. The naming conventions directly correspond to those of the cut files described in section 2.3, the only difference is the frame rate which is 25 Hz instead of the usual 120 Hz that are provided by the MoCap-System.

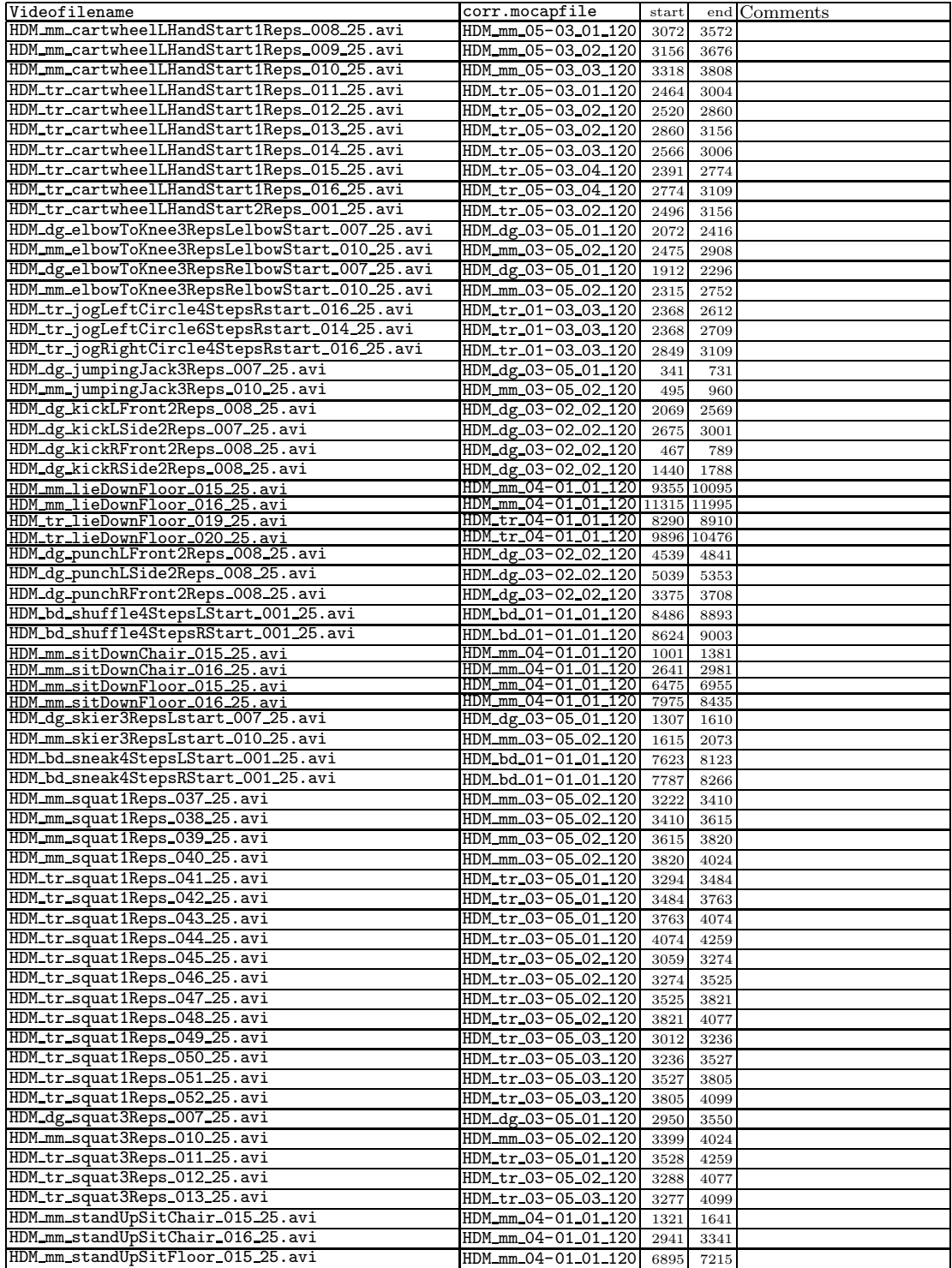

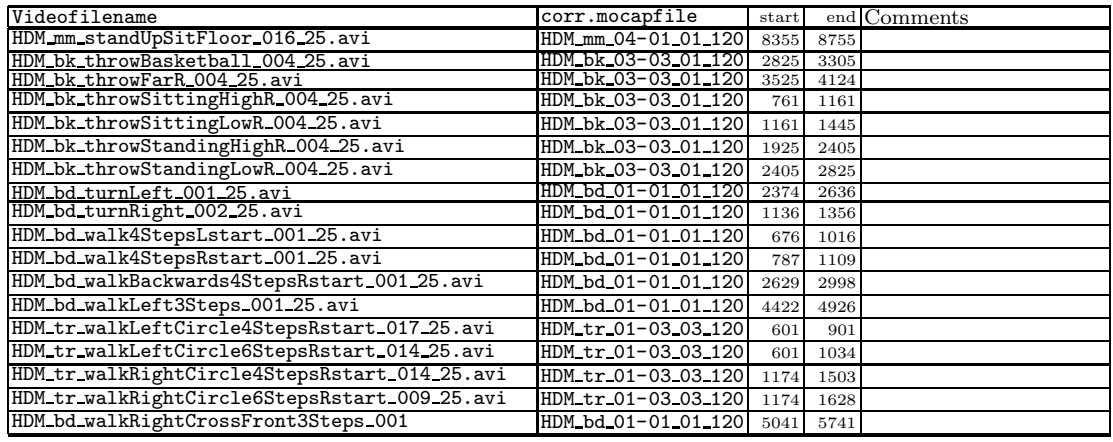

Remark: Videos-files have been edited by hand and frame numbers may vary a bit.

# 3 MATLAB Tools

In our mocap files, all lengths are measured in centimeters. Angles are usually measured in degrees.

## 3.1 MATLAB Parser

We provide a MATLAB parser both for ASF/AMC and C3D data, which is located in the tools\parser directory. Before the parser can be used in a MATLAB session, one has to ensure that the M-files belonging to the parser are available in MATLAB's PATH. This can be easily done by executing tools\addDirsToPath.m (once per MATLAB session).

Reading an ASF/AMC file works as follows (for a complete description of all possible parameters type "readMocap" in MATLAB):

```
skelfile = 'HDM_mm.asf';
motfile = 'HDM_mm_cartwheelLHandStart1Reps_001_120.amc';
[skel,mot] = readMocap(skelfile,motfile);
```
Reading a C3D file works as follows:

```
motfile = 'HDM_mm_cartwheelLHandStart1Reps_001_120.c3d';
[skel,mot] = readMocap(motfile);
```
The parser is strongly based on the C3D-Parser available at www.c3d.org, but has been modified for our purposes to supply more suitable MATLAB structures (see explanation below). Besides, we strongly enhanced the performance by avoiding to read 12- and 4-byte chunks in a loop (as done by the original parser), but rather read the whole data at once and then decompose it by matrix operations. The performance gain for long MoCap files with thousands of frames lies in the range of 100-500.

The variables skel and mot that are returned by the parser are MATLAB structs containing the following fields:

```
skel =
```
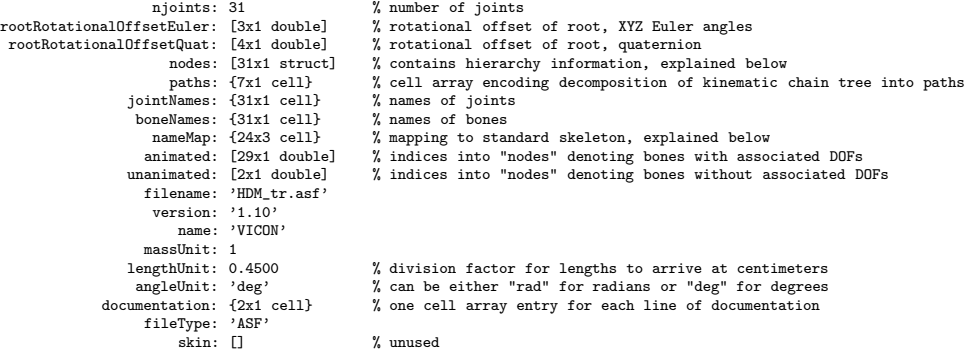

njoints: 31 % number of joints nframes: 441 % number of frames in motion frameTime: 0.0083 frameTime: 0.0083 frameTime: 0.0083 frameTime: 0.0083 frameTime: 0.0083 frameTime: 0.0083 frameTime: 0.0083 frameTime: 0.0083 frameTime: 0.0083 frameTime: 0.0083 frameTime: 0.0083 frameTime: 0.0083 frameT samplingRate: 120 % sampling rate jointTrajectories: {31x1 cell} % cell array of % compensations: {31x1 cell} % cell array of (3 x nframes) matrices encoding 3D joint trajectories<br>
rootTranslation: [3x441 double] % (3 x nframes) matrix encoding absolute position of root rootTranslation: [3x441 double] % (3 x nframes) matrix encoding absolute position of root rotationEuler: {31x1 cell} % Euler angles as (1 x nframes), (2 x nframes), or (3 x nframes) matrices rotationQuat: {31x1 cell}  $\frac{1}{2}$  % quaternions as (4 x nframes) matrices for each joint jointNames: {31x1 cell} % names of joints boneNames: {31x1 cell} % names of bones jointNames: {31x1 cell} % names of joints boneNames: {31x1 cell} % names of bones nameMap: {24x3 cell} % mapping to standard skeleton, explained below animated: [29x1 double] % indices into "nodes" denoting bones with associated DOFs unanimated: [2x1 double] % indices into "nodes" denoting bones without associated DOFs boundingBox: [6x1 double] % minimum bounding rectangle of motion filename: 'HDM\_mm\_cartwheelLHandStart1Reps\_001\_120.amc'<br>documentation: '' % one cell array ent documentation: ''  $\%$  one cell array entry for each line of documentation angleUnit: 'deg'  $\%$  can be either "rad" for radians or "deg" for degrees

The entry skel.nodes encodes the underlying kinematic chain. The kinematic chain tree consists of abstract nodes, which can be though of as both joints and bones (which are pairs of joints). This dualism between joints and bones can be established by associating each bone with its distal joint, where the root forms a special case. See also Sect. 4.1

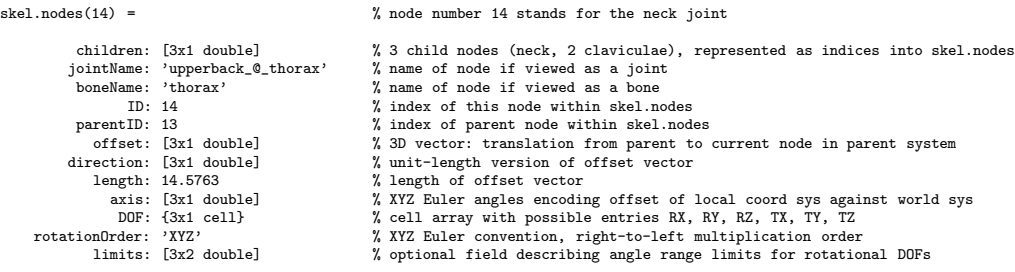

A further interesting field is skel.nameMap (mot.nameMap is simply a duplicate). This field describes a mapping between the joints of our standard skeleton (see Fig. 2) and the actual joints of the skeleton taken from the mocap file, see also Sect. 4.2. A typical nameMap is a  $24 \times 3$  cell array and looks like this:

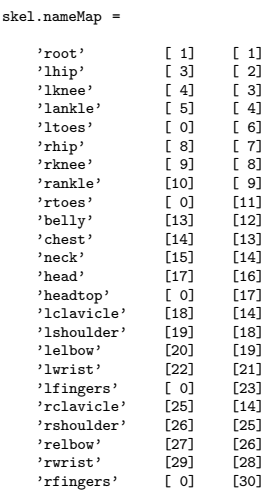

 $mot =$ 

The first column specifies the joint names of the standard skeleton. The second column contains indices into the cell array mot.rotationEuler and mot.rotationQuat, specifying which of the entries of those cell arrays holds the rotational DOFs for the respective joint. For example, the quaternions for the joint 'lelbow' are found in  $\text{mot.rotationQuat}\{20\}$ . Zero entries in the second column appear for joints that have no associated DOFs, typically the end effectors.

The third column provides indices into the cell array mot.jointTrajectories. For example, the 3D trajectory of the 'lelbow' joint is mot.jointTrajectories{19}.

The helper functions DOFID and trajectoryID can be used to perform lookups in the name map. For example, the Euler angles and the joint trajectory for the left elbow can be accessed via

```
eulers = mot.rotationEuler{DOFID(mot.'lelbow')};
 traj = mot.jointTrajectories{trajectoryID(mot,'lelbow')};
```
## 3.2 MATLAB Animation Tool

In this section, we describe how mocap data can be animated using the animate command provided in the tools\animate directory. Currently, this animation only works with MATLAB 6.5.

Due to an incompatibility in MATLAB's timer concept that was introduced in the version change from 6.5 to 7, MATLAB 7 will not be able to properly render the animation.

After the appropriate directory has been added to MATLAB's path (by executing tools\ addDirsToPath.m; necessary only once per session), animations can be started as follows:

```
animate(skel,mot,num_repeats,time_scale_factor,range,show_frame_counter);
animate([skel1 skel2 skelN], [mot1 mot2 motN], ...
       num_repeats, time_scale_factor, ...
        {[1:100] [50:200] [1]}, \ldots[true true false]);
```
The latter command can animate several skeletons in parallel. Note that some of the options have to be specified separately for each of the skeletons.

The camera tool of MATLAB's figure window can be used to change the view settings. Particularly useful is the "orbit" function, for which the principal axis should be set to "Y" since the Y axis points upwards for our mocap data.

### 3.3 Cutting Tool

The tools for generating the MoCap-clips described in section 2.3 can be found in the tools\cutTool directory. Using the cut-program and some cut-files describing which cuts to perform, one can easily create their own clips.

## Format of the Cut Files

Each line of the cut files used by the cutting tool has to comply with the following format:

"relative filename" frameNrStart frameNrEnd outputFilename

Comment lines should start with the symbol %, but in fact all lines not starting with quotes (ASCII 34) are ignored by this version of the cutting tool.

Example of a cut file:

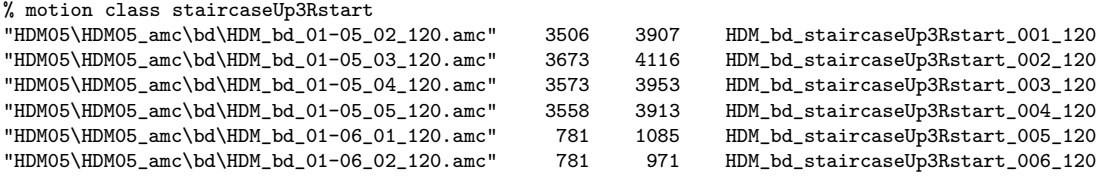

#### Applying Cut Files to Mocap Data

Performing the cuts and generating the cut-out MoCap-files is straight forward - just call the cutting tool with the following parameters:

applyCutMapping( cutMappingInputPathOrFile, inputPath, outputPath, fileType )

cutMappingInputPathOrFile can be either a single file or a directory. In the latter case, all \*.txt files will be processed. The inputPath specifies the absolute path of the input files and will be completed by the relative part of the path found in the cut-file(s). fileType can be used to determines which type of files will be processed. It can be either 'c3d', 'amc' or left empty. The default behaviour (if left empty) generates both AMC and C3D versions of the clips.

The cutting tool creates all clips in one directory. Please note that there is an additional tool to sort the clips into directories named by the motion classes. It can also be found in tools\cutTool and has the following parameters:

sortCutFiles( inputPath, substringStart, substringDelimiter )

Please type *help sortCutFiles* for further explanation.

# 4 Mocap File Formats

## 4.1 ASF/AMC

ASF/AMC is a skeleton-based mocap file format that was developed by the computer game producer Acclaim. With the demise of Acclaim in 2004, usage of this format seems to have been discontinued, and it is not being developed any further. Furthermore, the format is very poorly documented, the only sources are web pages such as [1]. Yet there is a large corpus of ASF/AMC mocap data available to the public, for example the CMU mocap database [4]. Commercial mocap software such as Vicon BodyBuilder offers export options to the ASF/AMC format.

Mocap data in ASF/AMC format is described by two separate ASCII-coded files: an ASF file contains the fixed skeleton information, while an AMC file encodes the free parameters. Typically, there will be a single ASF file for each actor, which can be used with multiple AMC files recorded by that actor. ASF files are bone-based in contrast to the joint-based BVH files, which are also widely used. The Euler conventions for ASF and AMC files are always based on a right-to-left multiplication order, corresponding to a fixed reference frame.

The following excerpt from an ASF file was taken from the CMU database [4]. Individual sections within ASF files are delimited by keywords preceded by a colon (:), for example :name. An ASF file is divided into three blocks: a header, the bone data, and the skeletal hierarchy.

```
# Example of an ASF file.
# Comments are denoted by a hash sign.
:version
: name MY_SKELETON
:units
   mass 1.0
   length 0.45
   angle deg
:documentation
This is an ASF test file. Documentation can have
an arbitrary number of lines.
#########################################################
:root
   order TX TY TZ RX RY RZ
   axis XYZ<br>position 0
   position 0 0 0<br>orientation 0 0 0
   orientation 0 0 0
:bonedata
   begin
      id 1<br>name 1
               lhipjoint
      direction 0.603808 -0.713975 0.35448
      length 2.2025<br>axis 0axis 0 0 0 XYZ
   end
   begin
      id 2
      name lfemur
      direction 0.34202 -0.939693 0
      length 6.55877
      axis 0 0 20 XYZ
      dof RX RY RZ
```

```
limits (-160.0 20.0)
                 (-70.0 70.0)(-60.0 70.0)end
   begin
      id 3<br>name 1t
                 ltibia
      direction 0.34202 -0.939693 0
      length 6.80302<br>axis 0
       axis 0 0 20 XYZ
      dof RX
      limits (-10.0 170.0)
   end
   begin
      id 4<br>name 11
                 lfoot
      direction  0.09185 -0.25235  0.963267<br>length  2.03446
              length 2.03446
       axis -90 0 20 XYZ
      dof RX RZ<br>
limits (-45.0 \t 90.0)(-45.0 \ 90.0)(-70.0 20.0)
   end
. . .
   begin
      id 30
      name rthumb
      direction -0.707107 0 0.707107<br>length 0.691594
              0.691594axis -90 -45 0 XYZ
       dof RX RZ
       limits (-45.0 45.0)
                 (-45.0 45.0)
   end
#########################################################
:hierarchy
   begin
      root lhipjoint rhipjoint lowerback
      lhipjoint lfemur
      lfemur ltibia
      ltibia lfoot
      lfoot ltoes
      rhipjoint rfemur
      rfemur rtibia
      rtibia rfoot
      rfoot rtoes
      lowerback upperback
      upperback thorax
      thorax lowerneck lclavicle rclavicle
      lowerneck upperneck
      upperneck head
      lclavicle lhumerus
      lhumerus lradius
      lradius lwrist
      lwrist lhand lthumb
      lhand lfingers
      rclavicle rhumerus
      rhumerus rradius
      rradius rwrist
      rwrist rhand rthumb
      rhand rfingers
```
end

In the following, we explain some of the important sections of an ASF file.

:units length specifies a constant by which all coordinates and lengths appearing in ASF and AMC files have to be divided to obtain inches. This is the situation for CMU data. Other variants have been encountered where the data has to be multiplied by the constant to obtain centimeters.

angle can be either deg or rad, standing for degree or radians.

:root The root node is treated separately in ASF files since it is not a proper bone consisting of both a proximal and a distal joint, but rather a single joint. However, those bones that are directly incident to the root are not necessarily rigidly connected to the root but can move by means of their proximal joint.

> order specifies the order in which the root's degrees of freedom appear in associated AMC files. For example, " $TX$ " stands for translation in x direction, while "RY" stands for rotation about the  $\gamma$  axis.

> axis defines the Euler convention for the root coordinate system, which is independent of the order of appearance in the AMC file as specified by order. A value of "XYZ" stands for the Euler convention  $\overleftarrow{xyz}$ .

> position is a coordinate triplet describing a translational offset for the root. This can be used to change the starting position of the skeleton without altering the AMC data.

> orientation is an Euler angle triplet in the convention given by axis, which describes a rotational offset for the root. This can be used to change the starting orientation of the skeleton without altering the AMC data.

:bonedata A list of bones, each of which is delimited by begin/end pairs.

id is an optional numeric identifier for the bone.

name is supposed to contain no whitespace characters and provides a unique textual description for the bone.

direction is a coordinate triplet specifying a vector in the world coordinate system, which indicates the direction of the bone in the skeleton's neutral pose.

length is the bone's length. Multiplying a normalized version of the direction vector by length, one obtains the offset vector to the bone's distal joint.

axis is a triplet of Euler angles referring to the skeleton's neutral pose. It specifies the rotational offset of the bone's local coordinate system against the world coordinate system, always using the  $\overleftarrow{xyz}$  convention. Confusingly, the Euler convention that is given behind the axis Euler triplet has nothing to do with this rotational offset. Instead, it specifies the Euler convention that is used for the rotational degrees of freedom of this bone.

dof is an optional field declaring the bone's degrees of freedom and their sequence of appearance in associated AMC files, as for the case of the root's order field. Note that the Euler convention for the bone's local coordinate system is independent of their order of appearance in the AMC file. The Euler convention is specified by the axis field (see above). Usually, only rotational DOFs are specified for the bones. If less than three rotational DOFs are given, the unspecified Euler angles must be set to be zero.

limits is an optional field declaring a valid interval for each DOF, given in the same sequence as the DOFs. The intervals are specified by a start and end value and are enclosed in parentheses. This information is intended for motion editing applications only and does not imply that the data in associated AMC files is actually clipped to the specified range.

:hierarchy Enclosed in a begin/end pair, this section describes the tree structure of the kinematic chain. Each line specifies a parent (first entry) and its children (following entries), where parents must be either the root or must have been previously referenced as a child. All references are in terms of the bones' name fields.

The AMC file format is as simple as it is impractical to parse. Neither does it contain a field for the sampling rate, nor does its header specify the total number of frames, nor does it give the name of the associated ASF file. Some AMC files contain that information in non-standard comment fields, but we decided to encode the sampling rate and the ASF file in the AMC filename.

After the two header lines, an AMC file gives a list of frames, where each frame is delimited by its frame number. The following lines specify the degrees of freedom for all bones that have associated **dof** fields. The first entry in a line is the bone name, the following entries are the corresponding values for the DOFs, where the sequence is specified by the order and dof fields, respectively.

The sequence of bones could be different for every frame. In practice, however, one can assume that all frames specify the bones in the same order, which can be exploited to notably speed up the parsing. Generally, AMC data takes rather long to parse due to the high redundancy and the text-based representation, opposed to a binary format. Readability by a human, not speed, was an issue for the designers of the ASF/AMC format.

Here is an example of a one-frame AMC file associated to the above ASF file.

:FULLY-SPECIFIED :DEGREES 1 root 8.25657 15.4288 6.98449 6.82839 -8.42357 1.70701  $lowerback -12.2602$ upperback -0.70081 -2.30222 2.4283<br>thorax 6.47028 -1.33088 5.28671  $\frac{1}{2}$ thorax 6.47028 -1.33088

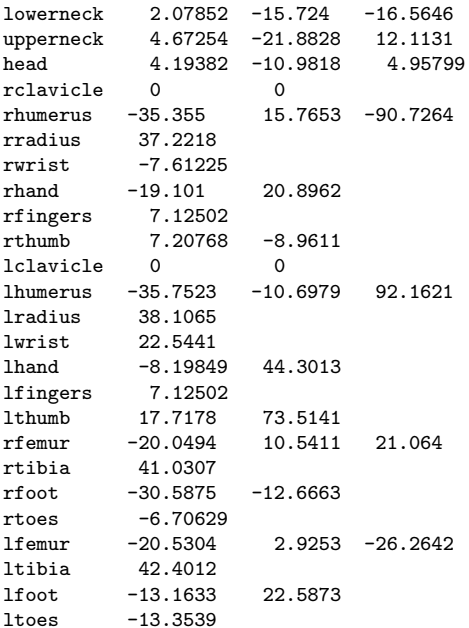

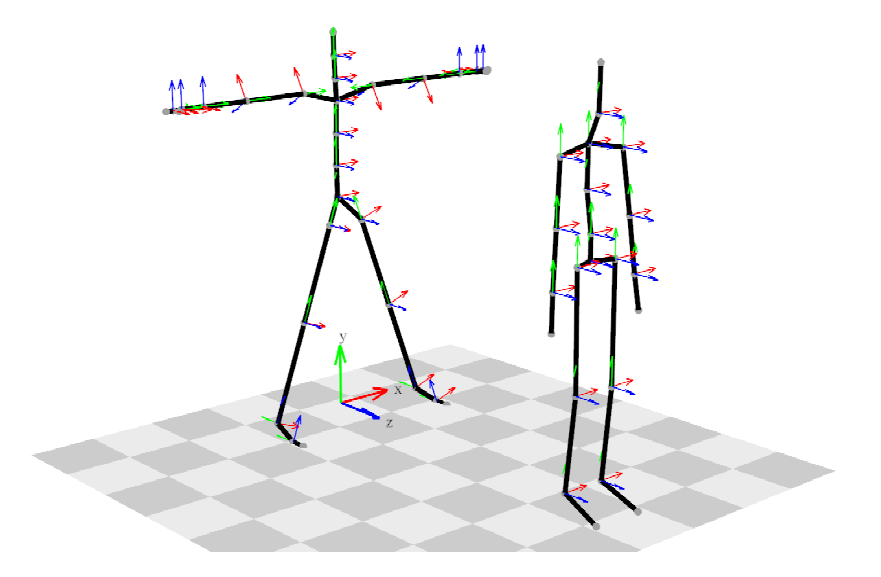

Figure 5. Neutral poses of the ASF skeleton (left) and the BVH skeleton (right). The respective local coordinate systems are shown at each bone's proximal joint. For the BVH skeleton, the local coordinate systems are aligned with the world system. The axes are color-coded as red, green, and blue arrows, standing for the  $x$ ,  $y$ , and  $z$  axis, respectively.

## 4.2 Mapping ASF/AMC Mocap Data to the Standard Skeleton

As a smallest common denominator for different mocap data formats, we use the jointbased standard skeleton of Fig. 2. Table 6 explains how the joints of the standard skeleton correspond to the joints of typical ASF and BVH skeletons.

| Joint of standard skeleton | Distal joint of ASF bone |
|----------------------------|--------------------------|
| root                       | root                     |
| lhip                       | lhipjoint                |
| lknee                      | <b>Ifemur</b>            |
| lankle                     | ltibia                   |
| ltoes                      | ltoes                    |
| rhip                       | rhipjoint                |
| rknee                      | rfemur                   |
| rankle                     | rtibia                   |
| rtoes                      | rtoes                    |
| belly                      | lowerback                |
| chest                      | upperback                |
| neck                       | thorax                   |
| head                       | upperneck                |
| headtop                    | head                     |
| lclavicle                  | thorax                   |
| lshoulder                  | lclavicle                |
| lelbow                     | lhumerus                 |
| <b>lwrist</b>              | lwrist                   |
| lfingers                   | lfingers                 |
| rclavicle                  | thorax                   |
| rshoulder                  | rclavicle                |
| relbow                     | rhumerus                 |
| rwrist                     | rwrist                   |
| rfingers                   | rfingers                 |

Table 6. Mapping ASF skeletons to the joints of the standard skeleton of Fig. 2.

## 4.3 The C3D Format

The C3D format is used by many suppliers of mocap hard- and software to export and exchange raw motion capture data. It is a binary format that is not skeleton-based but instead specifies the 3D trajectories of all markers. A documentation is available at [3], and parsers for MATLAB and other programming languages can be found at [4]. One important characteristic of the C3D format is that it allows for additional data streams to be synchronized and stored together with the mocap data. As an example of a typical application, digitized force data from a force plate could be recorded in parallel with the mocap data.

# References

- [1] ASF/AMC. Motion Capture Data Format. University of Wisconsin, http://www. cs.wisc.edu/graphics/Courses/cs-838-1999/Jeff/ASF-AMC.html, 1999.
- [2] A. Bruderlin and L. Williams. Motion signal processing. In Proc. ACM SIGGRAPH 1995, Computer Graphics Proc., pages 97–104. ACM Press, 1995.
- [3] C3D.org. C3D mocap format. http://www.c3d.org, 2006.
- [4] CMU. Carnegie-Mellon Mocap Database. http://mocap.cs.cmu.edu, 2003.
- [5] E. de Aguiar, C. Theobalt, and H.-P. Seidel. Automatic learning of articulated skeletons from 3D marker trajectories. In Proc. Intl. Symposium on Visual Computing (ISVC 2006), to appear, 2006.
- [6] B. Demuth, T. Röder, M. Müller, and B. Eberhardt. An information retrieval system for motion capture data. In Proc. 28th European Conference on Information Retrieval (ECIR 2006), volume 3936 of LNCS, pages 373–384. Springer, 2006.
- [7] K. Forbes and E. Fiume. An efficient search algorithm for motion data using weighted PCA. In Proc. 2005 ACM SIGGRAPH/Eurographics Symposium on Computer Animation, pages 67–76. ACM Press, 2005.
- [8] M. Giese and T. Poggio. Morphable models for the analysis and synthesis of complex motion patterns. IJCV, 38(1):59–73, 2000.
- [9] E. Hsu, K. Pulli, and J. Popović. Style translation for human motion. ACM Trans. Graph., 24(3):1082–1089, 2005.
- [10] E. J. Keogh, T. Palpanas, V. B. Zordan, D. Gunopulos, and M. Cardle. Indexing large human-motion databases. In Proc. 30th VLDB Conf., Toronto, pages 780–791, 2004.
- [11] L. Kovar and M. Gleicher. Flexible automatic motion blending with registration curves. In Proc. 2003 ACM SIGGRAPH/Eurographics Symposium on Computer Animation, pages 214–224. Eurographics Association, 2003.
- [12] L. Kovar and M. Gleicher. Automated extraction and parameterization of motions in large data sets. ACM Trans. Graph., 23(3):559–568, 2004.
- [13] M. Müller and T. Röder. Motion templates for automatic classification and retrieval of motion capture data. In Proc. 2006 ACM SIGGRAPH/Eurographics Symposium on Computer Animation (SCA 2006). Eurographics Association, 2006.
- [14] M. Müller, T. Röder, and M. Clausen. Efficient content-based retrieval of motion capture data. ACM Trans. Graph., 24(3):677–685, 2005.
- [15] J. F. O'Brien, R. Bodenheimer, G. Brostow, and J. K. Hodgins. Automatic joint parameter estimation from magnetic motion capture data. In Graphics Interface, pages 53–60, 2000.
- [16] K. Pullen and C. Bregler. Motion capture assisted animation: texturing and synthesis. In Proc. SIGGRAPH 2002, pages 501–508. ACM Press, 2002.
- [17] Y. Sakamoto, S. Kuriyama, and T. Kaneko. Motion map: image-based retrieval and segmentation of motion data. In Proc. 2004 ACM SIGGRAPH/Eurographics Symposium on Computer Animation, pages 259–266. ACM Press, 2004.
- [18] Wikipedia. http://en.wikipedia.org/wiki/Motion capture, 2006.
- [19] A. Witkin and Z. Popović. Motion warping. In Proc. ACM SIGGRAPH 95, Computer Graphics Proc., pages 105–108. ACM Press/ACM SIGGRAPH, 1995.
- [20] M.-Y. Wu, S.-P. Chao, S.-N. Yang, and H.-C. Lin. Content-based retrieval for human motion data. In 16th IPPR Conf. on Computer Vision, Graphics, and Image Processing, pages 605–612, 2003.
- [21] V. M. Zatsiorsky. Kinematics of Human Motion. Human Kinetics, 1998.